# **BAB III METODE PENELITIAN**

### **Lokasi Penelitian**

Subjek penelitian ini berlokasi di Kecamatan Tajinan Kabupaten Malang adalah merupakan salah satu Kecamatan yang berada di sebelah Utara yang berjarak 21,1 km dari Ibu Kota Kabupaten Malang di Kepanjen, Koordinat Kecamatan Tajinan terletak pada 112\*37'96"-112\*42'34" BT (Bujur Timur) dan 8\*02'51"-8\*04'77 LS (Lintang Selatan) dengan Topografi Dataran Tinggi pada posisi ketinggian ± 400 m/dpl (di atas permukaan laut) beriklim tropis dengan curah hujan rata–rata 2.500 mm/ tahun, sedangakan temperatur udara berkisar antara 18 derajat C–24 derajat. adapun luas wilayah adalah 40,11 Km2/1,35% dari luas Kabupaten Malang

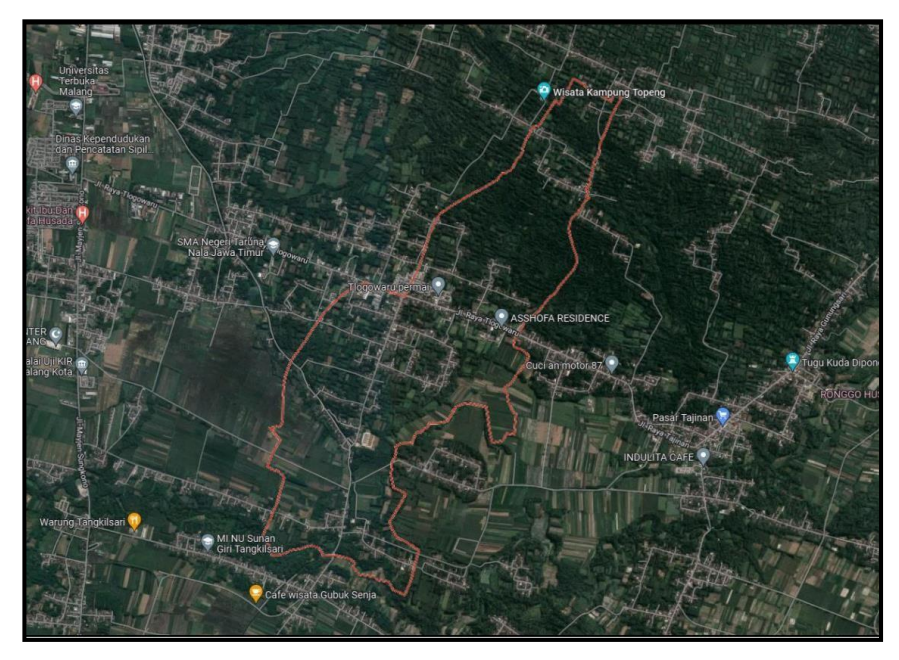

Gambar 3. 1Kecamatan Tajinan (*Sumber : Goggle Map*)

### **Alat dan Bahan Penelitian**

Sebelum Sebelum di lakukannya penelitian ada beberapa alat dan bahan yang perlu di persiapkan agar memperlancar proses penelitian. Berikut alat dan bahan yang ini di gunakan, untuk mendapatkan hasil yang lebih optimal.

# **Alat**

Perangkat keras yang akan digunakan :

- 1. Laptop
- 2. Kamera
- 3. Alat Tulis Kantor (ATK)
- 4. *Reciver* GNSS STONEX S800

Perangkat lunak atau sofware yang akan digunakan :

- *1. Trimble Bussinese Center*
- 2. *Microsoft word* 2013
- *3. Microsoft excel 2013*
- *4. Stats*
- 5. AutoCAD

# **Bahan**

Adapun data yang digunakan sebagai bahan penelitian kali ini yaitu :

- 1. Data Rinex pengamatan lapangan.
- 2. patok untuk tanda batas bidang pengukuran.
- 3. Data rinex CORS CMLG

# **Diagram Alir Pengerjaan**

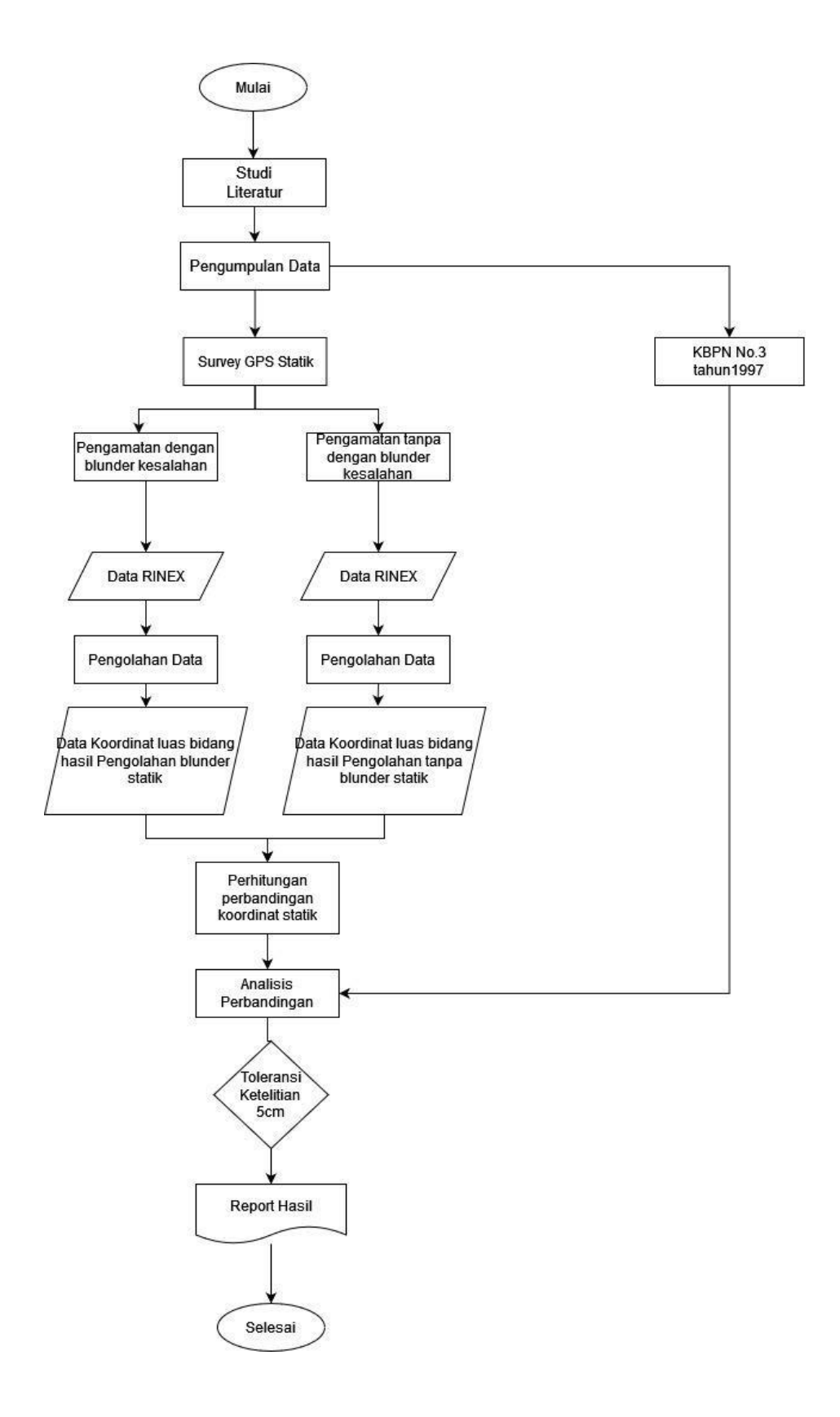

#### **Penjelasan Diagram Alir**

Dibawah ini merupakan penjelasan dari diagram alir pada penelitian, dijelaskan sebagai berikut:

1. Studi literatur

Tahap studi literatur dilakukan dengan mencari literasi atau refenrensi yang berkaitan dengan topik masalah yang diangkat dalam penelitian mengenai pengukuran GNSS dengan lebih fokus kepada aspek efek *blunder* pengukuran tinggi alat atau sejeninya.

2. Pengumpulan data

Pada tahap ini dilakukan teknik pengumpulan data yang meliputi, pengukuran statik pada bidang tanah serta ketentuan-ketentuan standarisasi pelaksanaan pengukuran bidanng

3. Pengolahan data

Pada tahap ini dilakukan prosesing data pengamatan menggunakan *Trimble Businese Center* untuk mendapatkan koordinat titik pada bidang tanah menggunakan metode statik menggunakan blunder dan tidak menggunakan blunder dengan empat mekanisme pengolahan, kemudian diploting pada *software* AutoCAD guna untuk mencari luasan bidang tanah.

4. Analisa perbandingan ketelitian

Pada tahap ini dilakukan analisis perbandingan ketelitian data koordinat dari pengolahan 4 mekanisme *blunder* pada pengukuran metode statik dalam standar deviasi. Kemudian membandingkan antara varians populasi dan varians dari sampel ditetapkan berdasarkan pada jumlah pengulangan dalam sampel dengan distribusi F dengan tetap mengacu pada petunjuk teknis pendaftaran tanah sistematis lengkap.

5. Repot hasil ketelitian

Pada tahap ini adalah pelaporan hasil uji statistik pada pengukuran metode RTK pada dua variasi blunder pengukuran. Hasil ketelitian dengan ketentuan luas bidang tanah toleransi luas adalah ½ √L (L adalah luas bidang tanah) menurut standar teknis pengukuran dan pemetaan kadastral yang berlaku pada Badan Pertanahan Nasional (BPN), yaitu PP No. 24 Tahun 1997 tentang Pendaftaran Tanah, PMNA / KBPN No. 3 Tahun 1997 yaitu tentang Ketentuan Pelaksanaan PMNA / KBPN No.3 Tahun 1997 Materi

Pengukuran dan Pemetaan Pendaftaran Tanah. Dan untuk standar pengumpulan data geospasial dasar menurut BIG (Badan Informasi Geospasial) Dan untuk standar pengumpulan data geospasial dasar menurut BIG (Badan Informasi Geospasial) pada Bab I yang mengatur tentang spesifikasi teknis data geospasial dasar pada aspek ketelitian posisi adalah standar deviasi harus lebih kecil dari 5 cm.

#### **Pengambilan dan Pengolahan Data**

Dalam penelitian ini data yang diperlukan berupa data pengamatan gnss, koordinat titik control dari CORS CMLG guna untuk menjadi acuan untuk memproses data pengamatan gnss secara manual menggunakan sofware

*Global Navigation Satellite System*

Data koordinat titik *control* dihasilkan oleh pengamatan GNSS mode statik. Pada umumnya pengamatan GNSS *Static* dilakukan dengan menggunakan 2 titik atau lebih yang kemudian diikatkan pada CORS BIG yang berada dikota Malang. Pengamatan dilakukan dengan durasi Empat puluh menit pada tiap titiknya

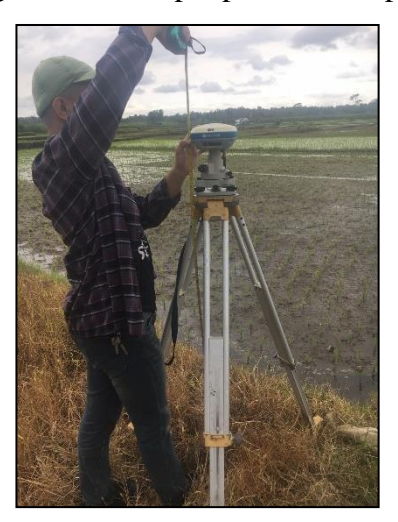

Gambar 3.2 Pengambilan data *static*

Pada tahapan ini pengolahan data dilakukan menggunakan *software Trimble Bussinese Center* yaitu salah satu *sofware* pengolahan data gnss yang compatible terhadap beberapa merek *reciver* GNSS. Langkah langkah yang digunakan dalam pengolahan data gnss menggunakan perangkat lunak *Trimble Bussinese Center*, dengan menggunakan contoh 1 bidang dengan 4 titik dan 1 titik CORS untuk proses data pengamatan menjadi *report baseline.*

### **Import dan Prosesing Data**

Tahap ini merupakan tahapan paling awal dalam memulai pemrosesan dimana disini data gnss berupa data RINEX dibuka di *software* TBC

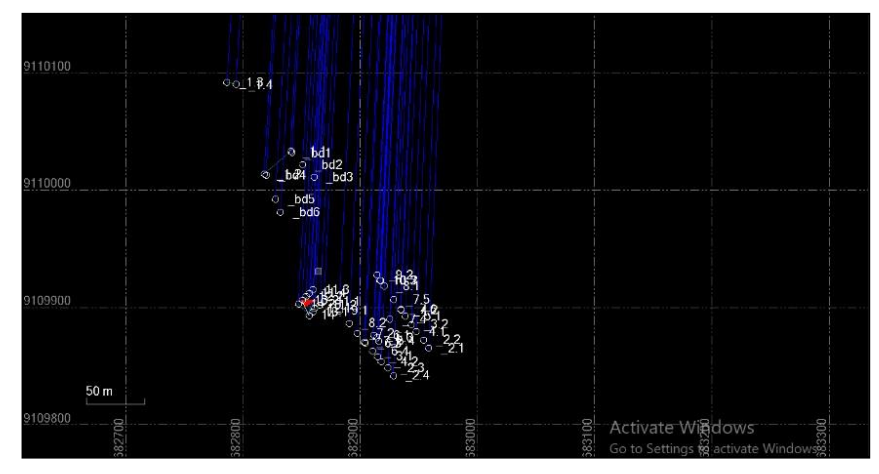

Gambar 3.3 Hasil *Import point* pengamatan

Pada tahapan ini sudah bisa diinput data RINEX yang merupakan format stadar yang digunakan secara umum utuk pertukaran informasi hasil pengamatan reciver GPS, rinex file terdiri dari *Observation data file, Navigation file, Meteorological data file* (opsional). *Observation data file* berisi nilai *Pseudorange* dan *Phaserange* dari satelit ke *receiver* GPS,

| Import<br>打<br><b>IN QOD</b>            |                                                                       | $\mathbf{x}$      |  |  |  |  |  |
|-----------------------------------------|-----------------------------------------------------------------------|-------------------|--|--|--|--|--|
| <b>Import Folder</b>                    |                                                                       |                   |  |  |  |  |  |
|                                         | F:\SKRIPSI HARUS LULUS\SKRIPSI 2022\data pengamatan\bidang 1\_1.10252 | $\checkmark$      |  |  |  |  |  |
|                                         |                                                                       |                   |  |  |  |  |  |
| <b>Select File(s)</b>                   |                                                                       |                   |  |  |  |  |  |
| <b>File Name</b>                        | <b>File Type</b>                                                      | <b>File Date</b>  |  |  |  |  |  |
| <b>♪ 1.10252.23C</b>                    | <b>Ephemeris</b>                                                      | 1/25/2023 6:20 AM |  |  |  |  |  |
| ♪ 1.10252.23G                           | <b>Ephemeris</b>                                                      | 1/25/2023 6:43 AM |  |  |  |  |  |
| ● 1.10252.23L                           | <b>Ephemeris</b>                                                      | 1/25/2023 6:50 AM |  |  |  |  |  |
| <b><i><u></u></i></b> 1.10252.23N       | <b>Ephemeris</b>                                                      | 1/25/2023 6:45 AM |  |  |  |  |  |
| ● 1.10252.23O                           | <b>RINEX</b>                                                          | 1/25/2023 6:57 AM |  |  |  |  |  |
| 1.10252.dat                             | Starnet dat                                                           | 1/25/2023 6:57 AM |  |  |  |  |  |
|                                         |                                                                       |                   |  |  |  |  |  |
|                                         |                                                                       |                   |  |  |  |  |  |
|                                         |                                                                       |                   |  |  |  |  |  |
| 1.10252.23N                             |                                                                       |                   |  |  |  |  |  |
| <b>Ephemeris</b>                        |                                                                       |                   |  |  |  |  |  |
| 1/25/2023 6:45:54 AM 22 K - 1.10252.23N |                                                                       |                   |  |  |  |  |  |
|                                         |                                                                       |                   |  |  |  |  |  |
| ☑ Close command after import            |                                                                       |                   |  |  |  |  |  |
| <b>Settings</b>                         |                                                                       | $\mathbf{x}$      |  |  |  |  |  |
|                                         |                                                                       |                   |  |  |  |  |  |
|                                         |                                                                       |                   |  |  |  |  |  |
|                                         |                                                                       | Import<br>Close   |  |  |  |  |  |

Gambar 3.4 Contoh data rinex dan *ephemeris*

*Navigation file* berisi informasi orbit satelit, *Meteorological data file* berisi informasi cuaca. Dan juga *ephemeris* yang merupakan data informasi prediksi posisi satelit yang dikirim kan secara *real time* dari satelit ke receiver GPS, data *Broadcast ephemeris* masih memiliki nilai kesalahan orbit dari *actual orbit*, data

*Broadcast Epehemeris* dikenal juga dengan *Navigasi data file.* Data yang sudah di *import* kemudian diolah dengan beberapa mekanisme

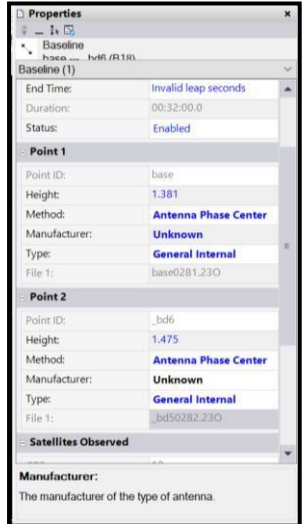

Gambar 3.5 *Prosesing* mekanisme kedua tanpa informasi jenis alat. Pada mekanisme yang pertama yaitu mengolah dengan memasukan refrensi informasi tinggi antena dan juga tipe anten dengan benar sesuai dengan pengamatan dilapangan, hasil pengolahan data GNSS pada mekanisme pertama akan dijadikan acuan untuk menghitung kesalahan posisi yang diakibatkan oleh blunder pengolahan data. Merek *reciver* yang digunakan yaitu STONEX dengan tipe S800, mekanisme pertama dapat dijadikan acuan terhadap mekanisme dua, tiga dan empat dikaranakan menghilangkan efek blunder yang bisa disebabkan dalam pengolahannya. Kemudian pada mekanisme kedua dilakukan dengan tidak memasukan informasi terkait jenis dan tipe reciver, user hanya memasukan tinggi antena

| haco __ hdf (R18)<br>Baseline (1) |                                              |   |
|-----------------------------------|----------------------------------------------|---|
| <b>End Time:</b>                  | Invalid leap seconds                         |   |
| <b>Duration:</b>                  | 00:32:00.0                                   |   |
| Status:                           | <b>Fnabled</b>                               |   |
| Point 1                           |                                              |   |
| Point ID:                         | base                                         |   |
| Height:                           | 1.381                                        |   |
| Method:                           | <b>Antenna Phase Center</b><br><b>STONEX</b> |   |
| Manufacturer:                     |                                              |   |
| Type:                             | <b>G5Ant 72AT1</b>                           | × |
| File 1:                           | base0281.23O                                 |   |
| Point 2                           |                                              |   |
| Point ID:                         | bd6                                          |   |
| Height:                           | 1.475                                        |   |
| Method:                           | <b>Antenna Phase Center</b>                  |   |
| Manufacturer:                     | <b>STONEX</b>                                |   |
| Type:                             | <b>G5Ant 72AT1</b>                           |   |
| File 1:                           | bd50282,230                                  |   |
| <b>Satellites Observed</b>        |                                              |   |
|                                   |                                              |   |

Gambar 3.6 *Prosesing* mekanisme ketiga tanpa informasi jenis alat.

Mekanisme ketiga pengolahannya dilakukan dengan memasukan informasi data tipe antena yang semula STONEX S800 kemudian diganti dengan STONEX G5Ant\_72AT1 yang memiliki nilai *Antene Phase Center* (APC) nya lebih tinggi. Mekanisme keempat pada pengolahannya dilakukan dengan memasukan informasi tipe antena yang benar sesuai dilapangan yaitu STONEX S800 kemudian memasukan tinggi antena yang beri kesalahan 5 cm lebih tinggi dari nilai sebenarnya.

| $-1.5$                          |                           |   |
|---------------------------------|---------------------------|---|
| Baseline<br>72(B341)<br>$r = r$ |                           |   |
| Baseline (1)                    |                           |   |
| File 6:                         | cmlq0290.23o              |   |
| File 7:                         | cmlg0300.23o              |   |
| File 8:                         | cmlq0310.23o              |   |
| File 9:                         | cmlq0320.23o              |   |
| File 10:                        | cmlg0330.23o              |   |
| File 11:                        | cmlg0340.23o              |   |
| File 12:                        | cmlg0350.23o              |   |
| Point 2                         |                           |   |
| Point ID:                       | 7.2                       |   |
| Height:                         | 2.050                     |   |
| Method:                         | Antenna Phase Center      |   |
| Manufacturer:                   | <b>STONEX</b>             |   |
| Type:                           | <b>S800 GNSS Internal</b> | × |
| File 1:                         | 7.20341.230               |   |
| <b>Satellites Observed</b>      |                           |   |
| GPS:                            | g                         |   |
| GLONASS:                        | 6                         |   |
| Galileo:                        | 4                         |   |

Gambar 3.7 *Prosesing* mekanisme keempat dengan informasi tinggi alat

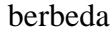

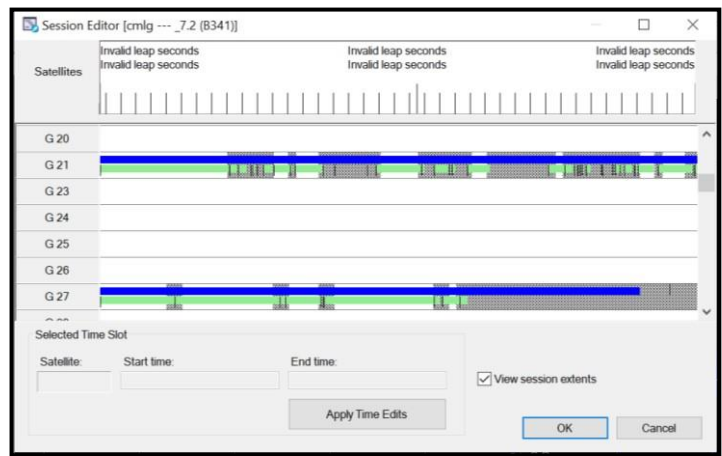

Gambar 3.8 Proses *session editor*

Pada pengolahan selanjutnya dilakukan *session editor* pada setiap titik pengamatan yang ada untuk 4 mekanisme pengolahan data pengamatan yang berfungsi untuk memangkas perekaman singal yang diterima guna memperbaiki hasil proses data pengamatan.

### 3.5.3 AutoCAD

Pada tahapan ini AutoCAD bertugas untuk menghitung luasan area dari *point list* pengamatan bidang yang koordinatnya sebelumnya sudah diproses dari sorfware *Trimble Businese Center*, dengan cara mengimport data koordinat prosesing *baseline.*

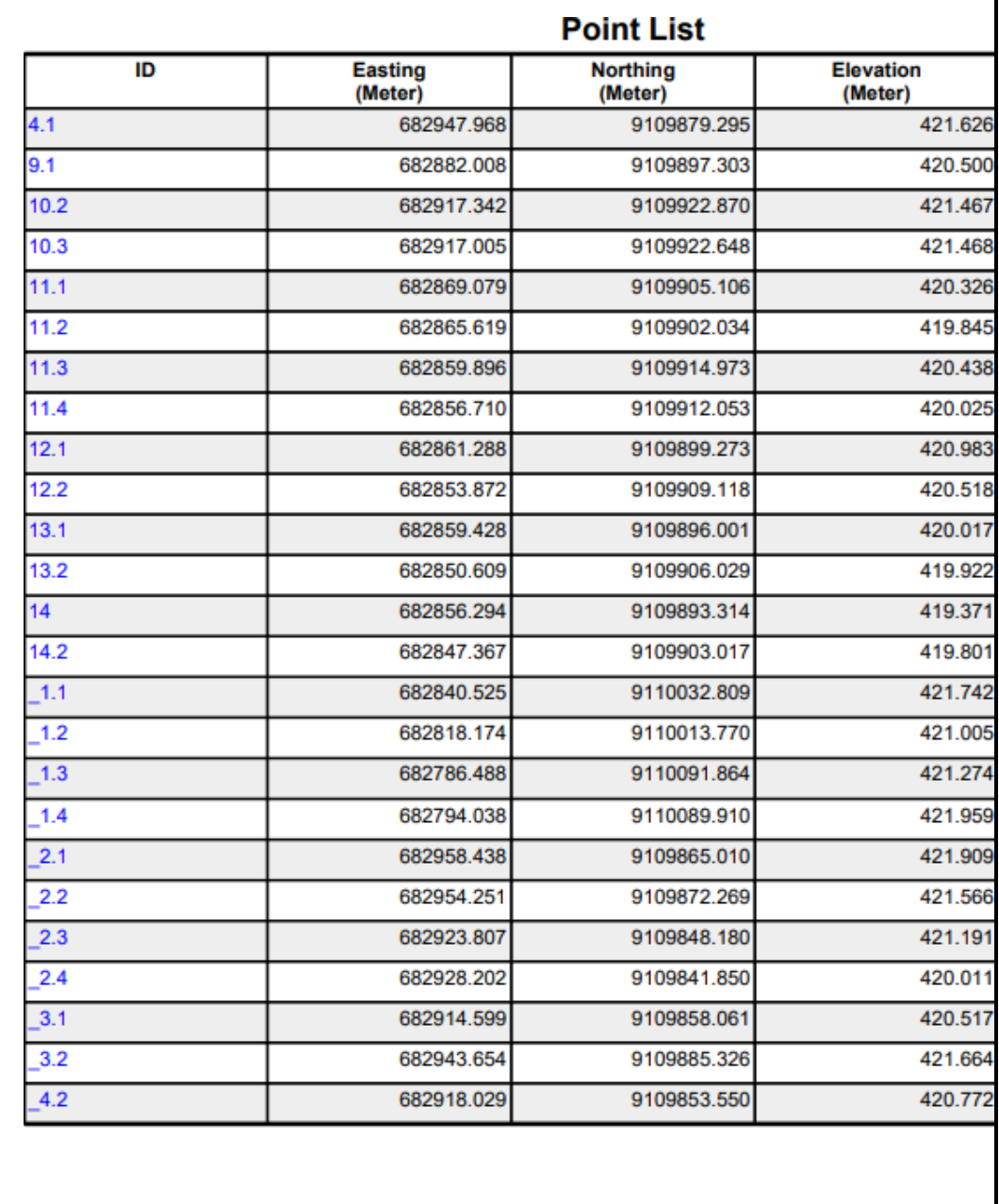

# Gambar 3.9 Koordinat hasil pengolahan

Setelah proses *import point* koordinat yang ada kedalam *sofware AutoCAD,* kemudian perlu dihubungkannya titik titk tersebut agar mendapatkan bentuk yang sesuai dilapangan yaitu bidangan dengan menggunakan *polyline*, hal ini bertujuan

agar dapat memproses luasan bidang, hal ini tentu saja dilakukan pengulan sebanyak Empat kali sesusai jumlah mekanisme pengolahan data pengamatan sebelumnya

#### **Uji Normalitas**

Uji normalitas dilakujan untuk mengetahui data hasil pengukuran apakah benar sudah sesuai dengan toleransi ketelitian alat dan apakah data pengukuran terdistribusi dengan normal. Pada uji normalitas dilakukan dengan *software stat,* dengan pengujian yang digunakan adalah nilai dari rata rata, varian dan hubungan antara kedua varian.

|                | $f_x$<br>$\times$ |                | $=$ AVERAGE(F3:F193) |         |         |
|----------------|-------------------|----------------|----------------------|---------|---------|
| B              | C                 | D              | E                    | F       | G       |
|                |                   |                |                      |         |         |
| No             | id                | <b>Easting</b> | <b>Northing</b>      | хi      | x       |
| 1              | 4.1               | 682948         | 9109879.3            | 421.557 |         |
| $\overline{2}$ | 9.1               | 682882         | 9109897.3            | 420.427 |         |
| 3              | 10.2              | 682917.3       | 9109922.9            | 421.342 |         |
| 4              | 10.3              | 682917         | 9109922.6            | 421.393 |         |
| 5              | 11.1              | 682869.1       | 9109905.1            | 420.379 |         |
| 6              | 11.2              | 682865.6       | 9109902              | 419.679 |         |
| 7              | 11.3              | 682859.9       | 9109915              | 420.317 |         |
| 8              | 11.4              | 682856.7       | 9109912.1            | 419.894 |         |
| 9              | 12.1              | 682861.3       | 9109899.3            | 420.931 |         |
| 10             | 12.2              | 682853.9       | 9109909.1            | 420.388 |         |
| 11             | 13.1              | 682859.4       | 9109896              | 419.928 |         |
| 12             | 13.2              | 682850.6       | 9109906              | 419.938 |         |
| 13             | 14                | 682856.3       | 9109893.3            | 419.368 |         |
| 14             | 14.2              | 682847.4       | 9109903              | 419.714 |         |
| 15             | 1.1               | 682840.5       | 9110032.8            | 422.018 |         |
| 16             | 1.2               | 682818.2       | 9110013.8            | 420.923 |         |
| 17             | 1.3               | 682786.5       | 9110091.9            | 421.205 |         |
| 18             | 1.4               | 682794         | 9110089.9            | 421.870 |         |
| 19             | 2.1               | 682958.4       | 9109865              | 421.793 |         |
| 20             | 2.2               | 682954.3       | 9109872.3            | 421.291 |         |
| 21             | 2.3               | 682923.8       | 9109848.2            | 421.106 |         |
| 22             | 2.4               | 682928.2       | 9109841.9            | 419.902 |         |
| 23             | 3.1               | 682914.6       | 9109858.1            | 420.391 | 420.914 |
| 24             | 3.2               | 682943.7       | 9109885.3            | 421.593 |         |
| 25             | 4.2               | 682918         | 9109853.6            | 420.677 |         |

Gambar 3.10 Perintah Mencari Nilai Rata Rata (*average)*

Kemudian setelah menemukan nilai rata-rata dari titik yang dipakai hitung nilai standar deviasi setiap titik. Untuk menghitung nilai standar deviasi dapat dilakukan sesuai dengan rumus 2.2 isikan nilai rata-rata pada kolom sample mean dan isikan nilai standar deviasi alat pada kolom ±. Pada kolom *number of element* masukkan jumlah titik yang diuji sedangkan pada kolom *number of redudance* masukkan nilai degree o freedom. Selanjutnya adalah pada kolom *confidance level* dapat memasukkan nilai signifikan *level*, pada penelitian ini digunakan selang kepercayaan 95%.

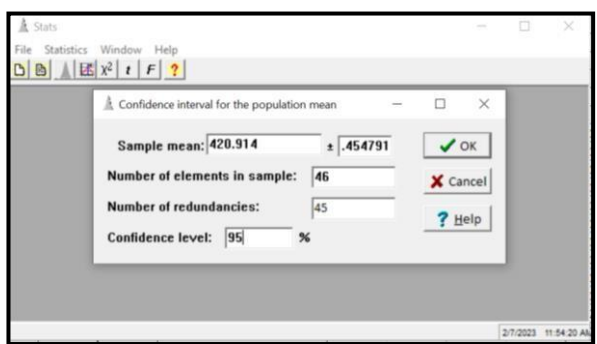

Gambar 3.11 Tampilan *population mean*

Berikut ini pada gambar dibawah merupakan hasik dari perhitungan uji normalitas data *population mean.*

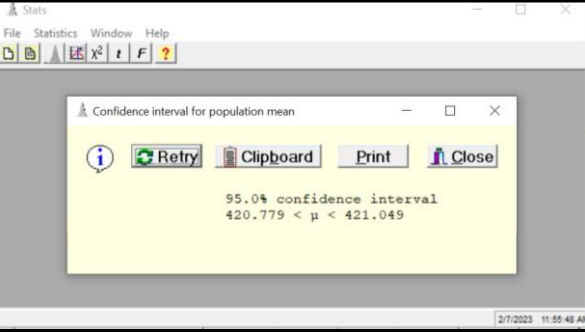

Gambar 3.12 Hasil nilai *upper* dan *lower population mean* mekanisme 2

Hal yang sama dilakukan terhadap uji normalitas *population variance* Pada kolom redudance masukkan nilai degree o freedom. Selanjutnya pada kolom confidance level masukkan nilai signifikan level, pada penelitian ini digunakan selang kepercayaan 95%.

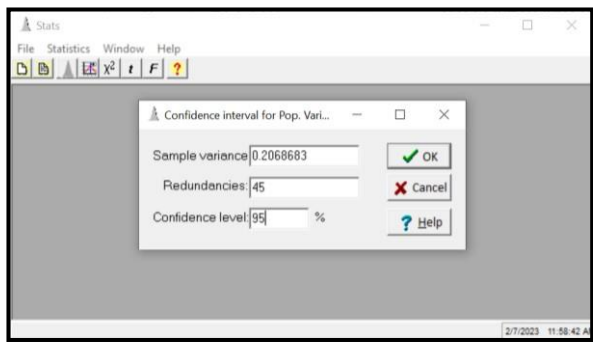

Gambar 3.13 *Tampilan* input data population variance *mekanisme 2*

Pada gambar dibawah ini menunjukan hasil dari perhitungan uji normalitas data untuk nilai varian. Langkah ini juga berlaku untuk mekanisme pengolahan selanjutnya untuk uji normalitas *population mean* dan juga uji normalitas *population variance*

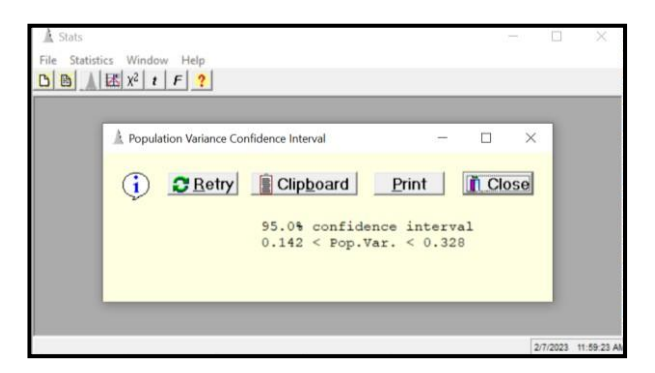

Gambar 3. 14 *Hasil* nilai *uppe*r dan *lower population variance* mekanisme **Uji Distribusi F**

Uji statistik ini dilakukan untuk menguji suatu hipotesa yang bertujuan untuk mengetahui nilai hubungan dari dua buah parameter melalui nilai varian yang telah diketahui. Pada penelitian ini uji statistic dlakukan dengan metode distribusi F dengan bantuan *software stat* data yang digunakan adalah nilai varian populasi pertama dan nilai varian populasi kedua dengan menggunakan *level of significance* 0.05 (*significance level* 95%)

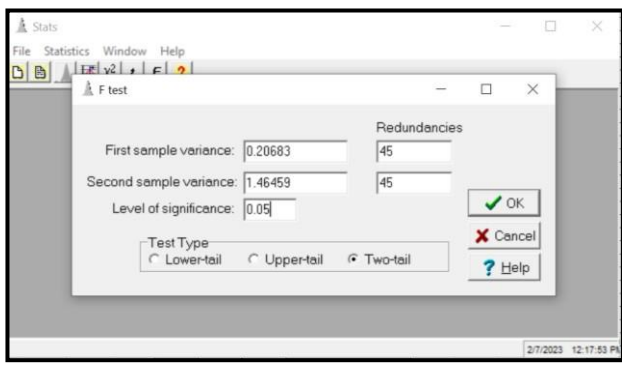

Gambar 3. 15 *Input Data* Mekanisme 2

Berikut ini merupakan hasil dari perhitungan uji distribusi F varian sampel elevasi pengolahan GNSS

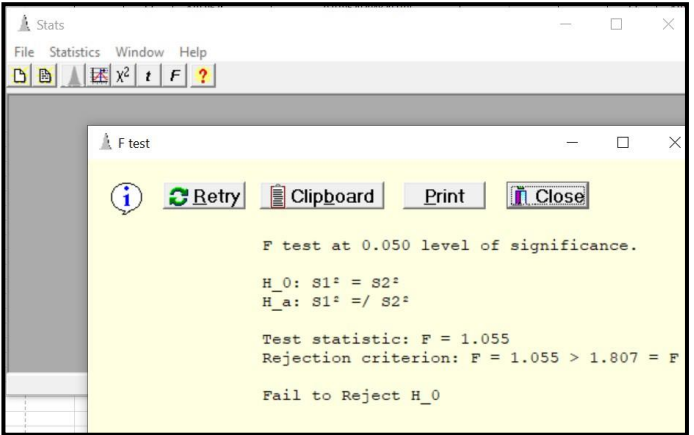

Gambar 3.16 Tampilan Hasil Nilai F *Test* Mekanisme 2